# INLOGGEN MET EHERKENNING EN/OF DIGITAAL PASPOORT

USER MANUAL Q.

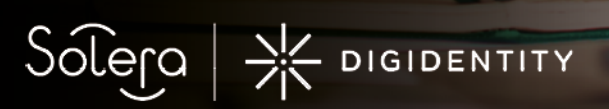

**PRIVATE INTERNATIONAL FORMATE IN AND AUTHORITIES** 

**Confidential** ©2020 Audatex (UK) Limited 1 of 16

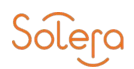

## INHOUDSOPGAVE

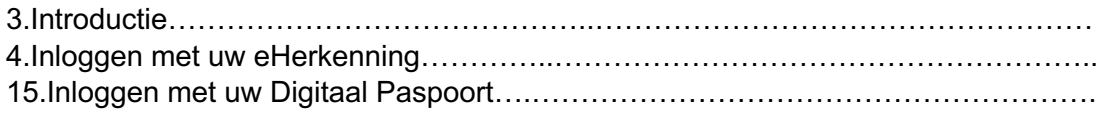

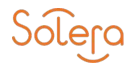

### INTRODUCTIE

Voor het inloggen bij diensten van Solera Nederland had u tot 1 september 2020 veelal een Digitaal Paspoort nodig. Vanaf 1 september 2020 is een aantal zaken veranderd:

- 1. In toenemende mate worden de diensten van Solera ook toegankelijk via eHerkenning
- 2. Kijk op https://solera.nl/eherkenning/urls welke Solera diensten geschikt zijn voor inloggen met eHerkenning
- 3. Inloggen met een Digitaal paspoort blijft mogelijk tot het vierde kwartaal 2021. NB: in de periode 1 sept – 10 okt 2020 zijn digitale paspoorten opnieuw uitgegeven. Hierbij zijn er 2 mogelijkheden:
	- 3.1. U heeft uw bestaande digitaal paspoort omgeruild naar een nieuw paspoort met behoud van het emailadres van het oude paspoort.-
	- 3.2. U heeft een digitaal paspoort op een nieuw emailadres aangevraagd. Voordat u bij één van de Solera diensten kunt inloggen dienen op uw eH3 en/of uw Digitaal Paspoort de juiste rechten te staan. In dit document leest u:
		- A. Hoe u met uw eH3 kunt inloggen bij de Solera diensten die geschikt zijn voor inloggen via eHerkenning3
		- B. Hoe u uw eH3 kunt koppelen aan uw Digitale paspoort zodat u ook kunt inloggen op Solera diensten die geschikt zijn voor toegang via eH3 en/of Digitaal paspoort.

N.B. voor het inloggen bij andere organisaties zoals extranetten van verzekeraars of stichting CIS kunt u met deze organisatie contact opnemen of u nog iets aanvullends moet doen.

Wij adviseren u dat wel te doen omdat nog niet alle diensten van Solera geschikt zijn voor inloggen via EH3 (https://solera.nl/eherkenning/urls) En u dus wellicht voor het inloggen op een aantal diensten va Solera nog een Digitaal paspoort nodig heeft. Bij de actie om uw paspoort te koppelen is het belangrijk dat u aangeeft welk paspoort u wilt koppelen aan uw account: Is het een omgeruild paspoort (d.w.z. nieuw paspoort met behoud van het emailadres van het oude paspoort) volg dan deze handleiding vanaf pagina 4 t/m 8 en daarna stappen A. Na deze koppelingsactie zijn op uw dit paspoort automatisch de rechten van uw oude paspoort overgenomen.

Is het een nieuw paspoort (d.w.z. nieuw digitaal paspoort op een nieuw emailadres) ) kies dan voor pagina 4 t/8 en daarna stappen B. Na deze stappen kunnen de juiste rechten toegekend worden.

Vraag nu aan uw Solera-portaalbeheerder om rechten toe te kennen aan uw EH3 en uw digitaal paspoort. Hoe uw portaalbeheerder dat kan doen is te lezen in de handleiding te vinden op https://solera.nl/kennisbank-overzicht/handleidingen handleiding voor portaalbeheerders

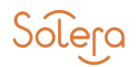

## INLOGGEN BIJ SOLERA MET UW EHERKENNING

Om in te loggen bij Solera gaat u naar https://portal.solera.nl.

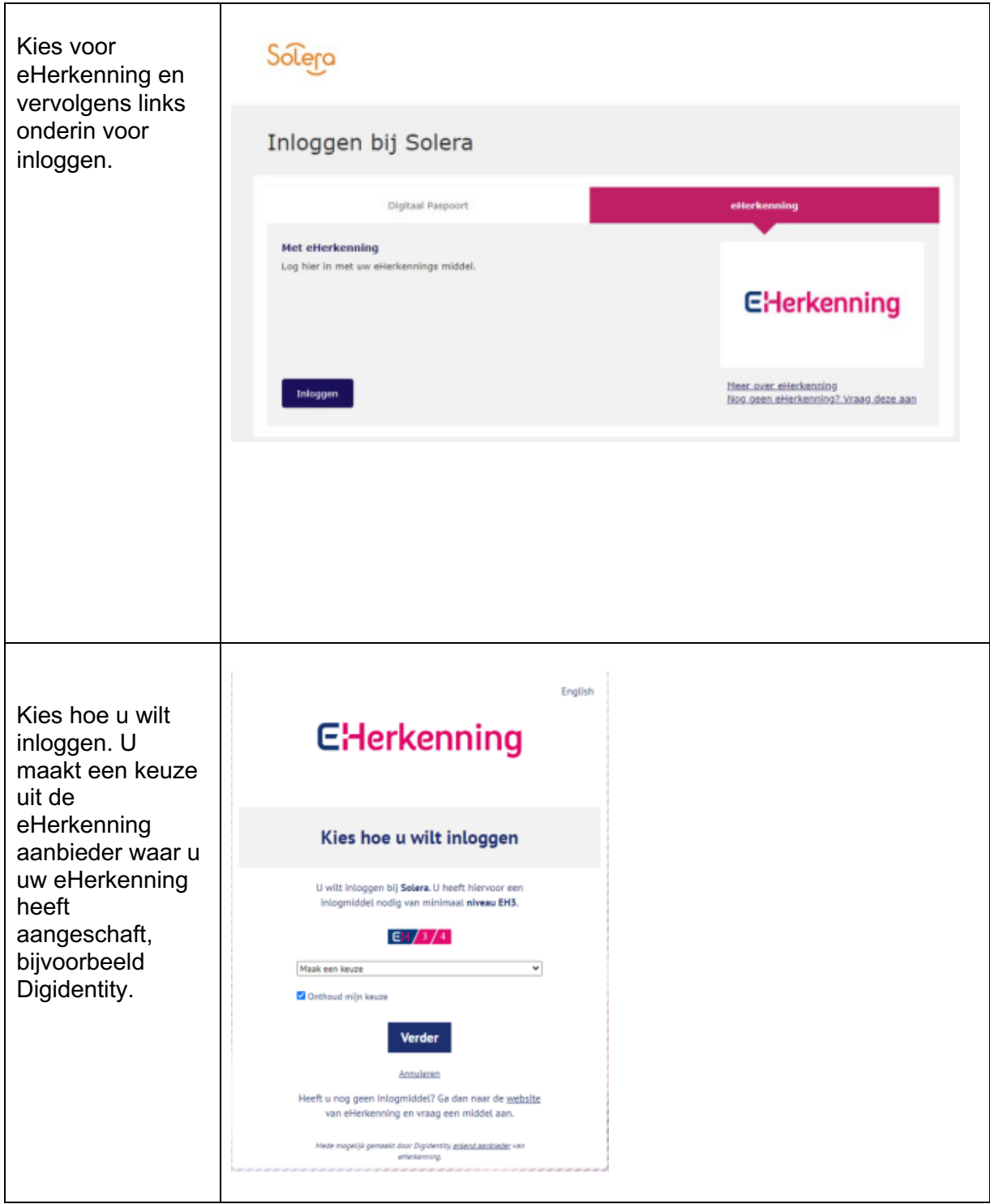

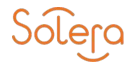

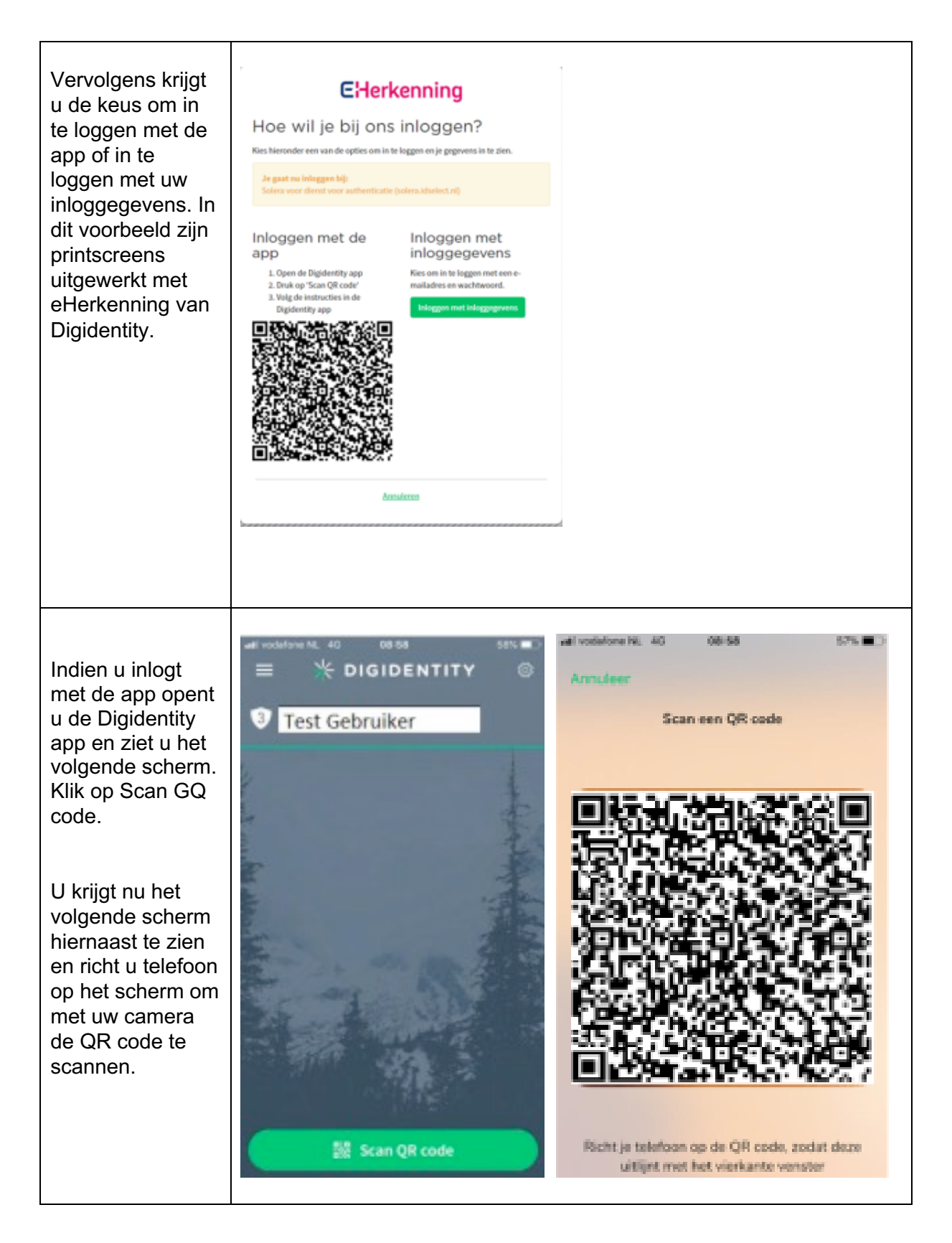

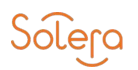

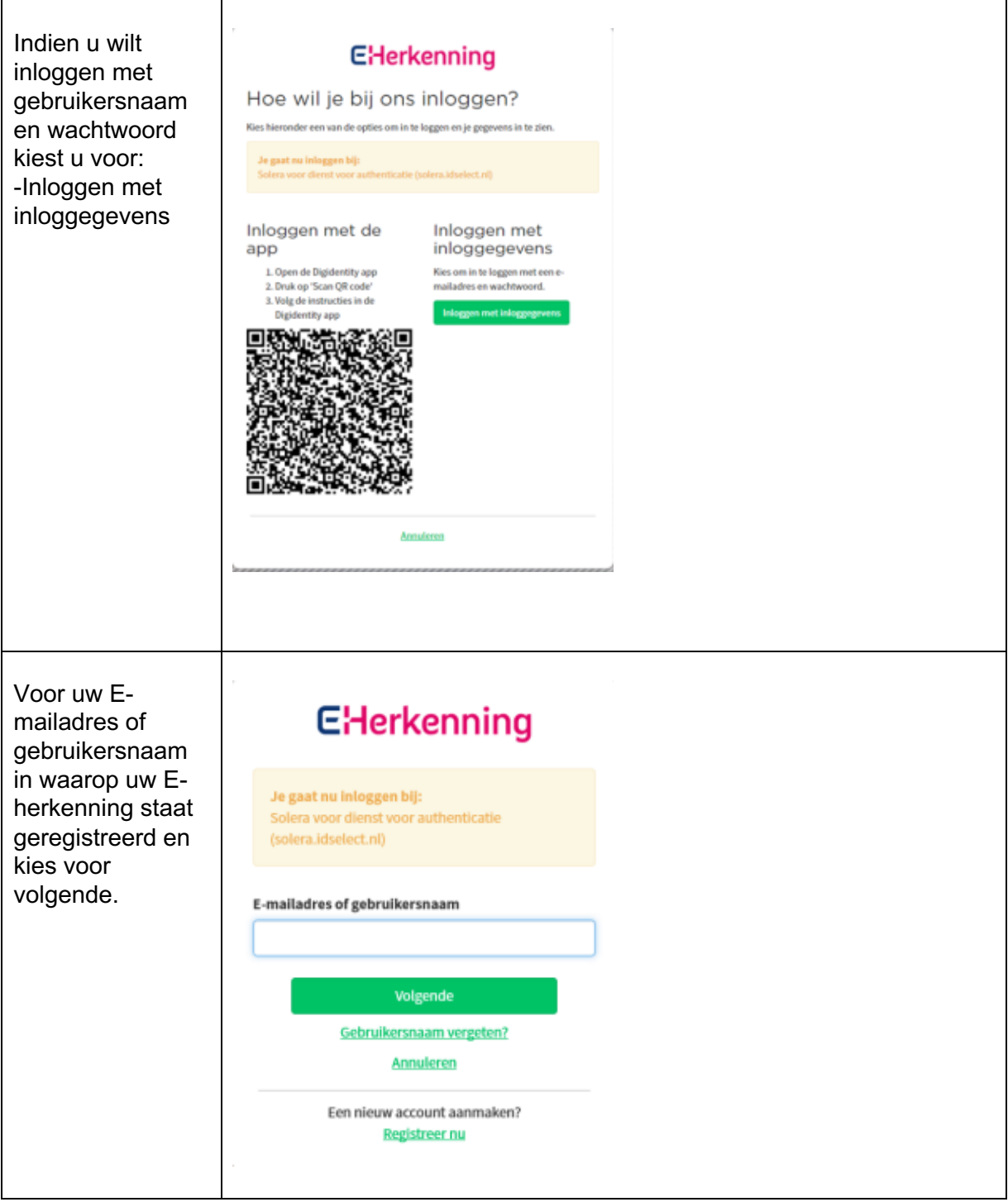

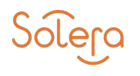

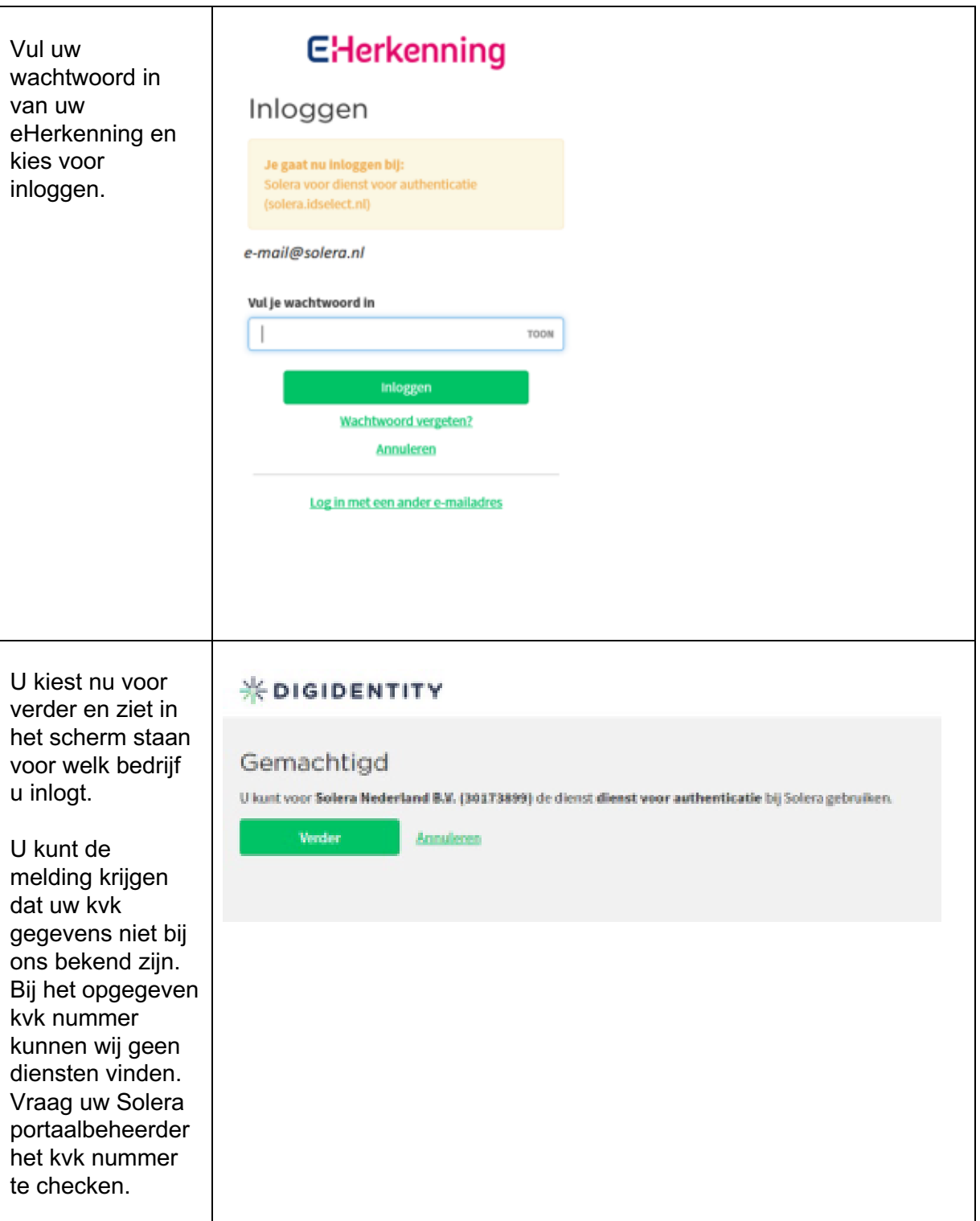

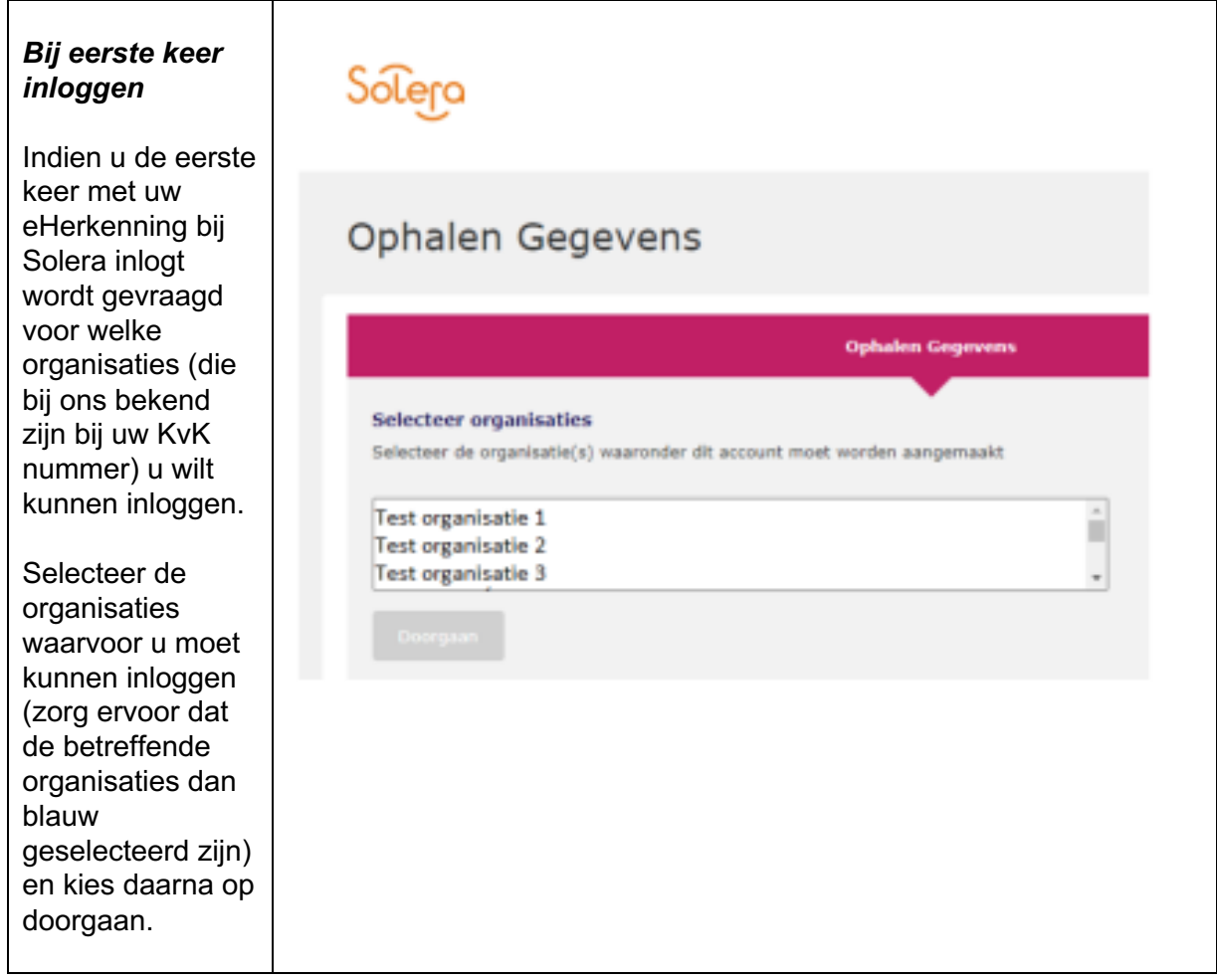

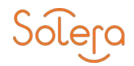

#### *Let op u moet nu een keuze maken uit de volgende stappen:*

- Volg stappen A: Als u voor 1 september al een Digitaal Paspoort had en deze heeft omgeruild met hetzelfde e-mailadres of niet heeft ingeruild.
- Volg stappen B: Als u voor 1 september nog geen Digitaal Paspoort had of heeft ingeruild maar een nieuw e-mailadres heeft gekoppeld.

#### STAPPENPLAN A :

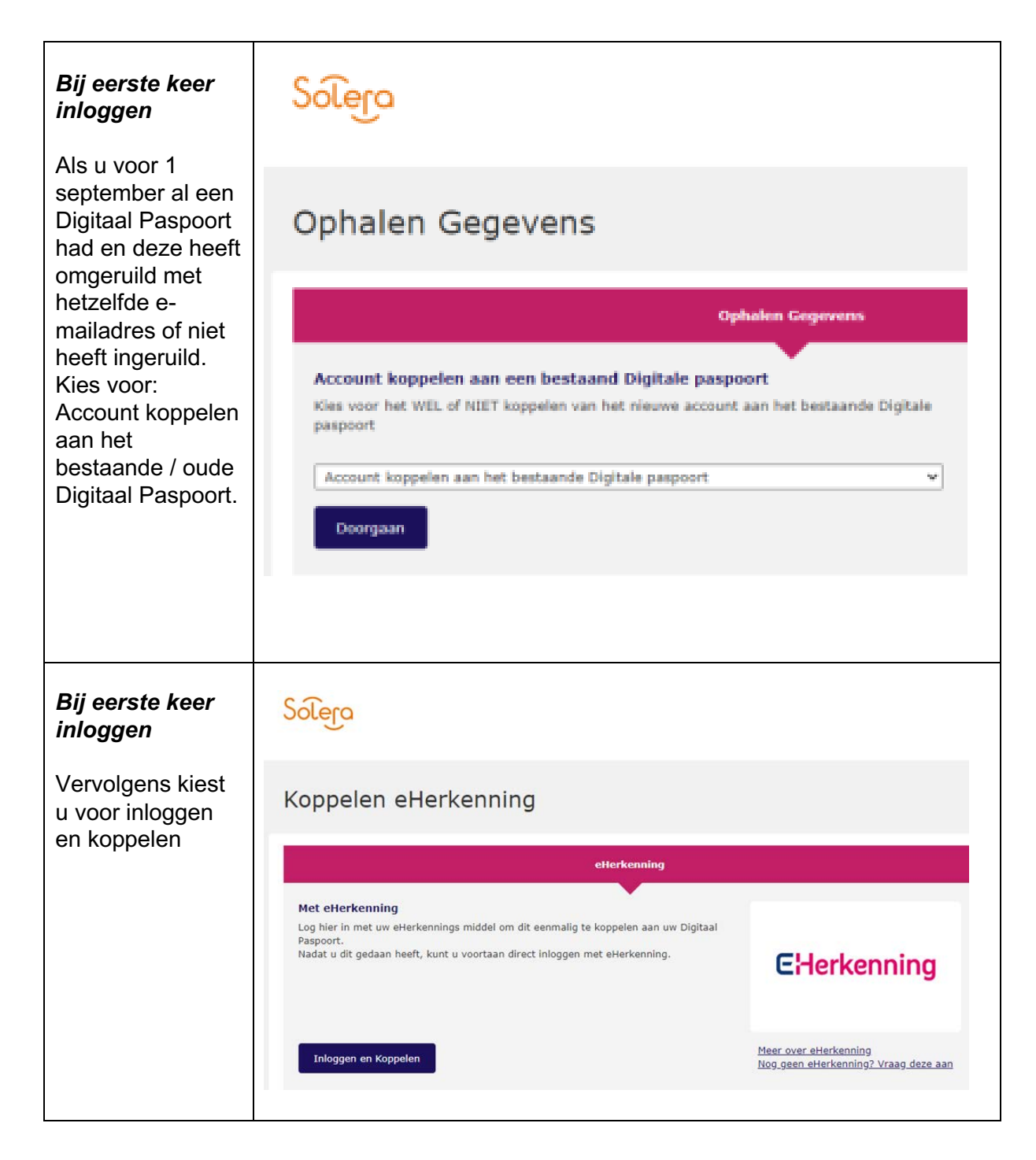

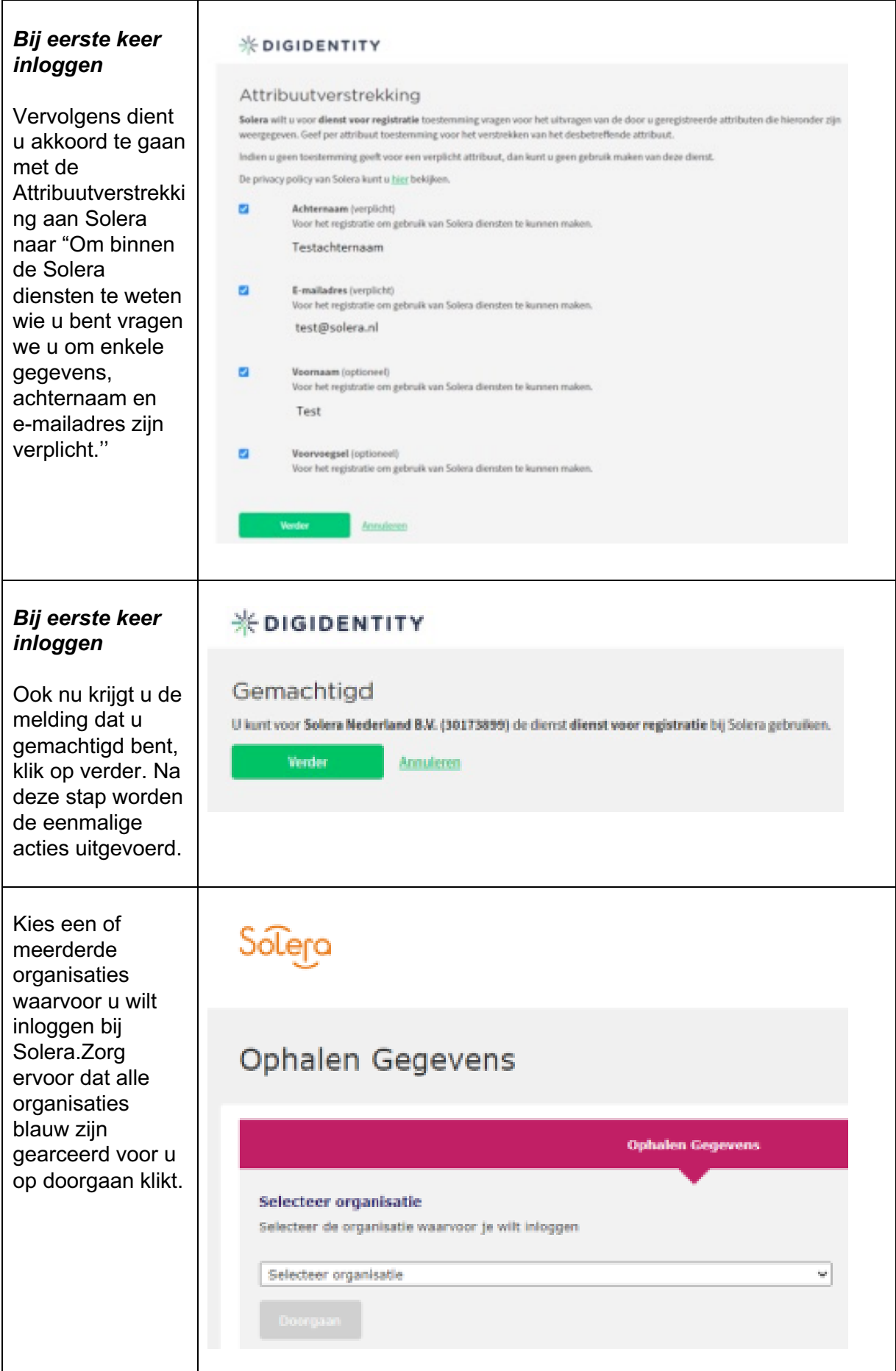

 $\mathbf{r}$ 

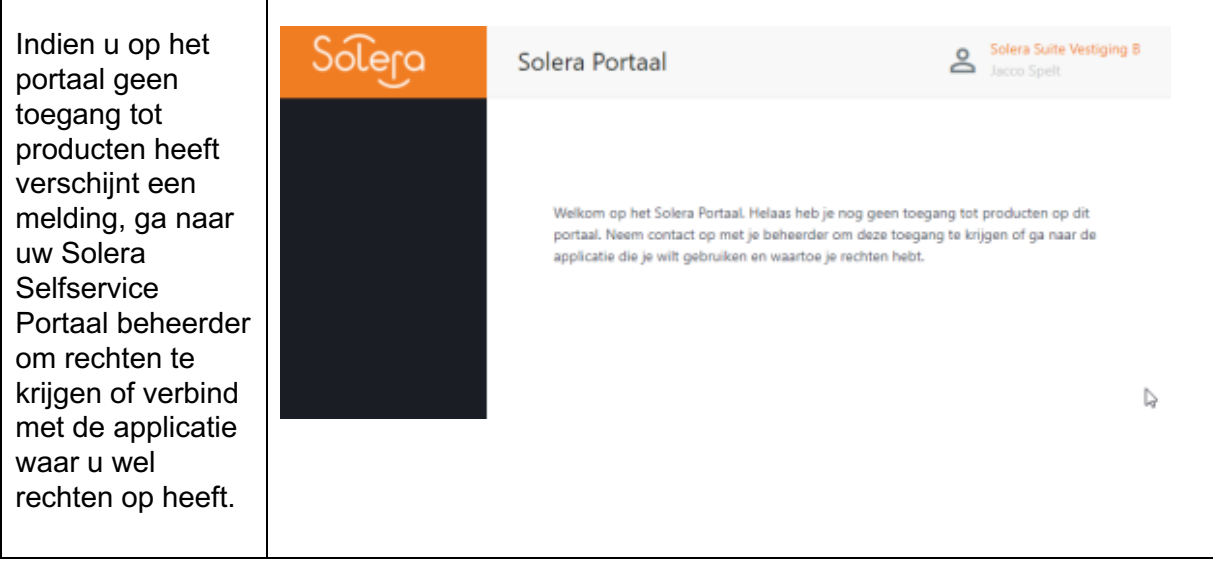

U heeft nu uw eHerkenning gekoppeld aan uw Digitaal Paspoort waardoor u hiermee dezelfde rechten heeft als u met uw Digitaal Paspoort.

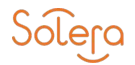

#### STAPPENPLAN B:

Om uw nieuwe Digitaal Paspoort op basis van een nieuw e-mailadres voor zowel Solera Diensten zoals Qapter of Roydata, maar ook voor een aantal extranetten van verzekeraars te kunnen gebruiken, is het nodig dat u een eHerkenning niveau 3 heeft en uw Digitaal Paspoort daaraan koppelt.

Stap 1: Als u een eHerkenning niveau 3 heeft van Digidentity, ga dan naar stap 3. (Reconi of KPN werkt momenteel nog niet, maar dit hopen we op korte termijn wel werkend te krijgen)

Stap 2: Als u nog geen eHerkenning niveau 3 heeft, of als u een eHerkenning niveau 3 van Quo Vadis, Z login of We-ID heeft, dient u het product eHerkenning niveau 3 toe te voegen aan uw Digidentity Account

(het account waarmee u uw Digitaal Paspoort heeft aangemaakt)

https://my.digidentity.eu/products/31

Uw bedrijfsbeheerder moet dit goedkeuren en u machtigen voor Solera diensten.

Stap 3: Log met uw eHerkenning in ieder geval éénmalig in op het Solera portaal om een account aan te maken;

#### https://portal.solera.nl

kies voor '' Account niet koppelen aan het bestaande Digitale Paspoort''. Vraag uw Solera Portaalbeheerder om u rechten te geven op uw account en om uw nieuwe Digitaal Paspoort hieraan te koppelen. Geeft u hiervoor het e-mailadres dat op het Digitaal Paspoort staat en uw telefoonnummer door aan de Solera Portaalbeheerder.

Als u al deze stappen doorloopt en uw rechten zijn toegekend dan kunt u met zowel uw eHerkenning als uw Digitaal Paspoort inloggen op onze applicaties.

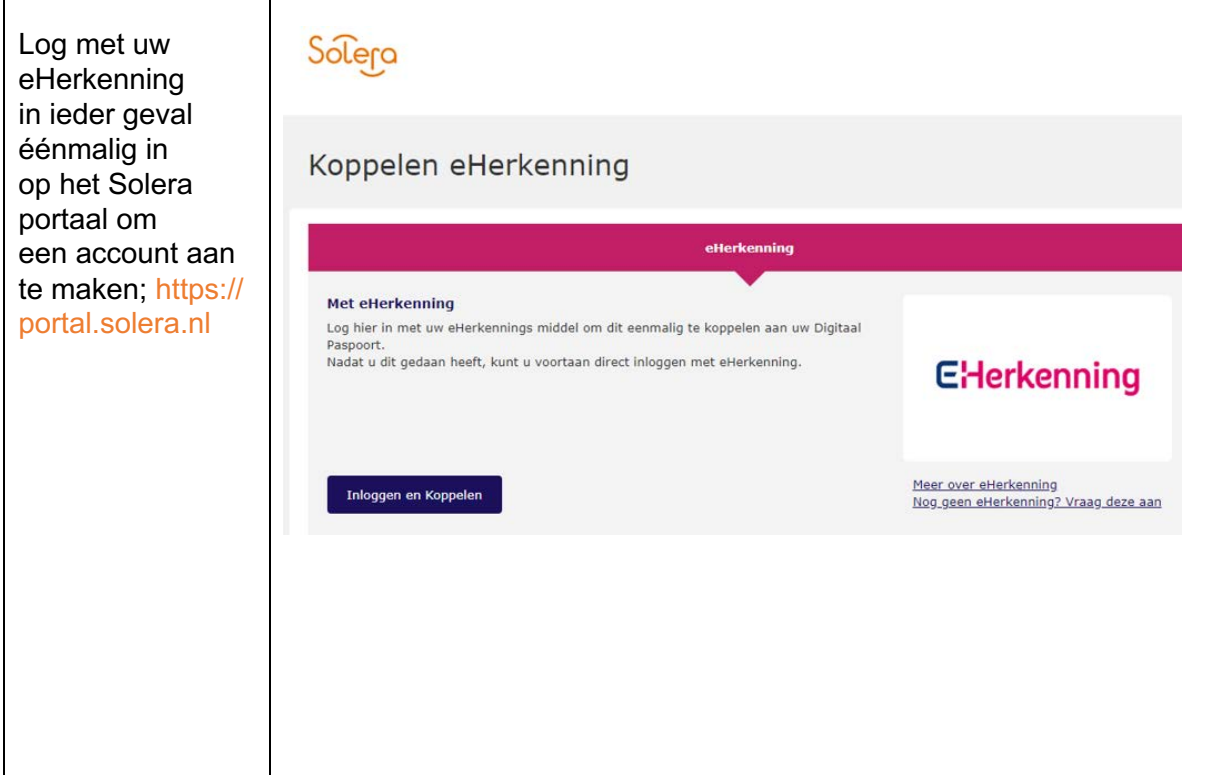

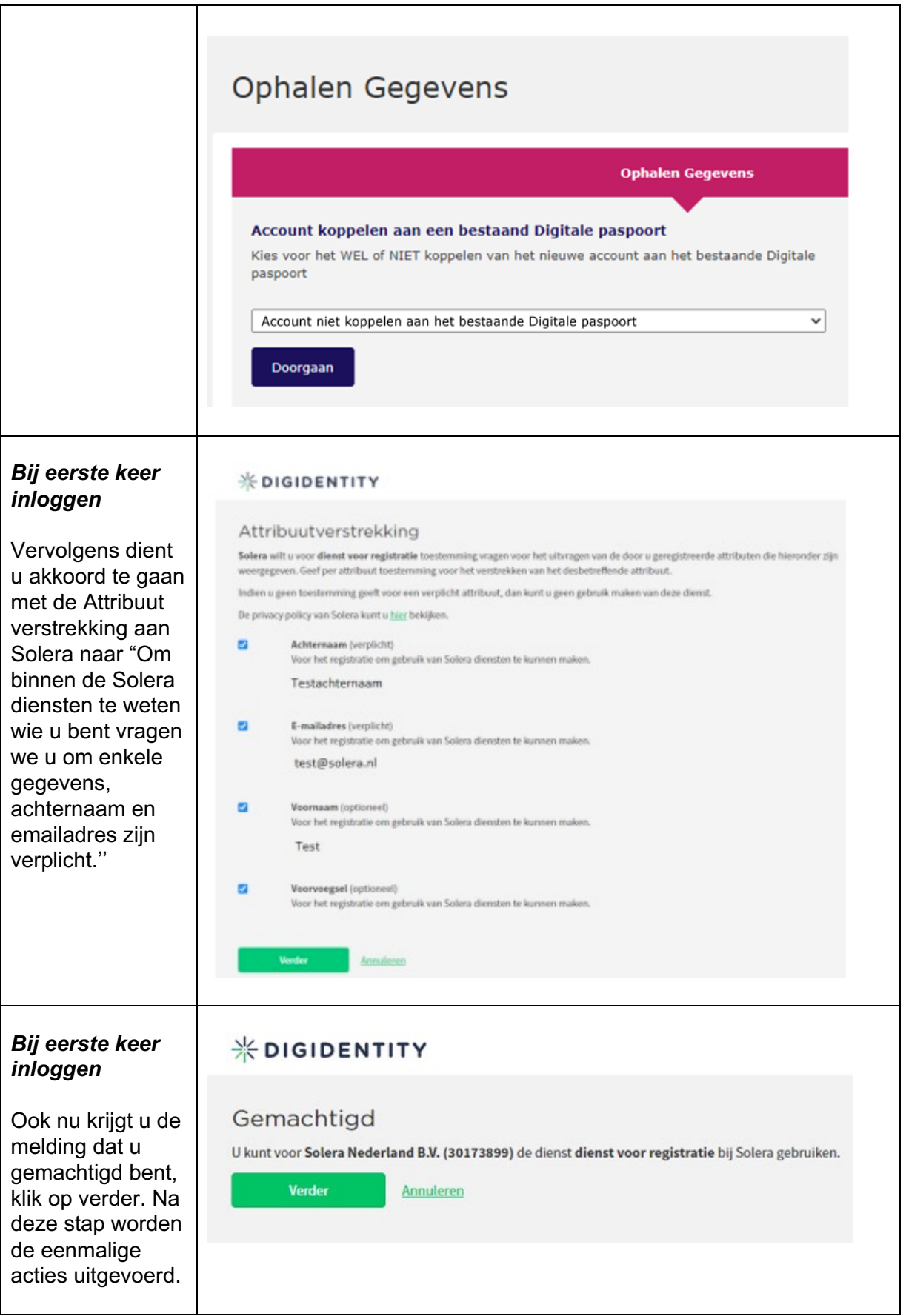

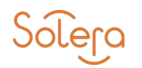

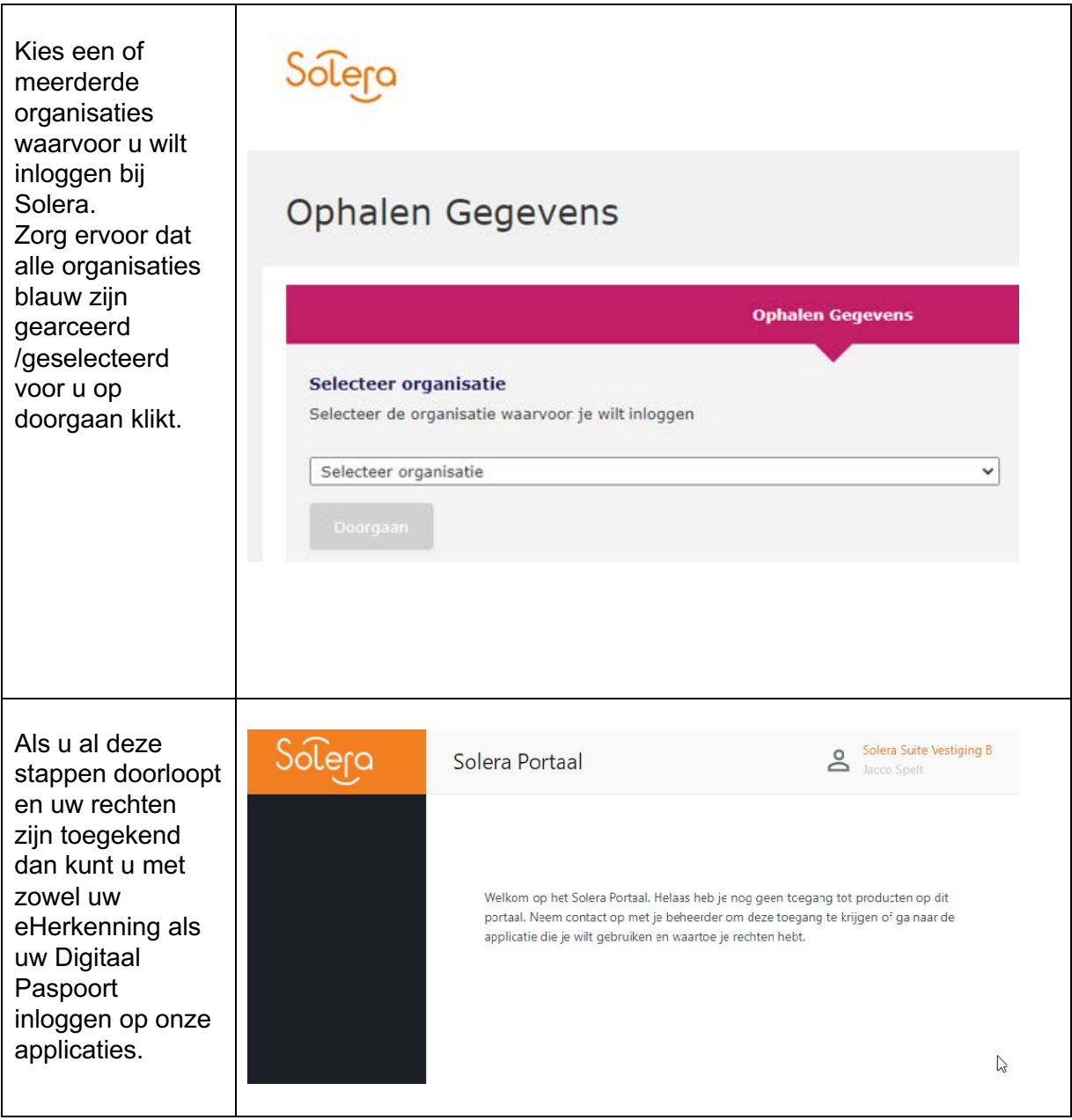

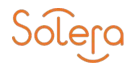

## INLOGGEN MET UW DIGITAAL PASPOORT

Om in te loggen bij Solera met uw Digitaal Paspoort gaat u naar https://portal.solera.nl

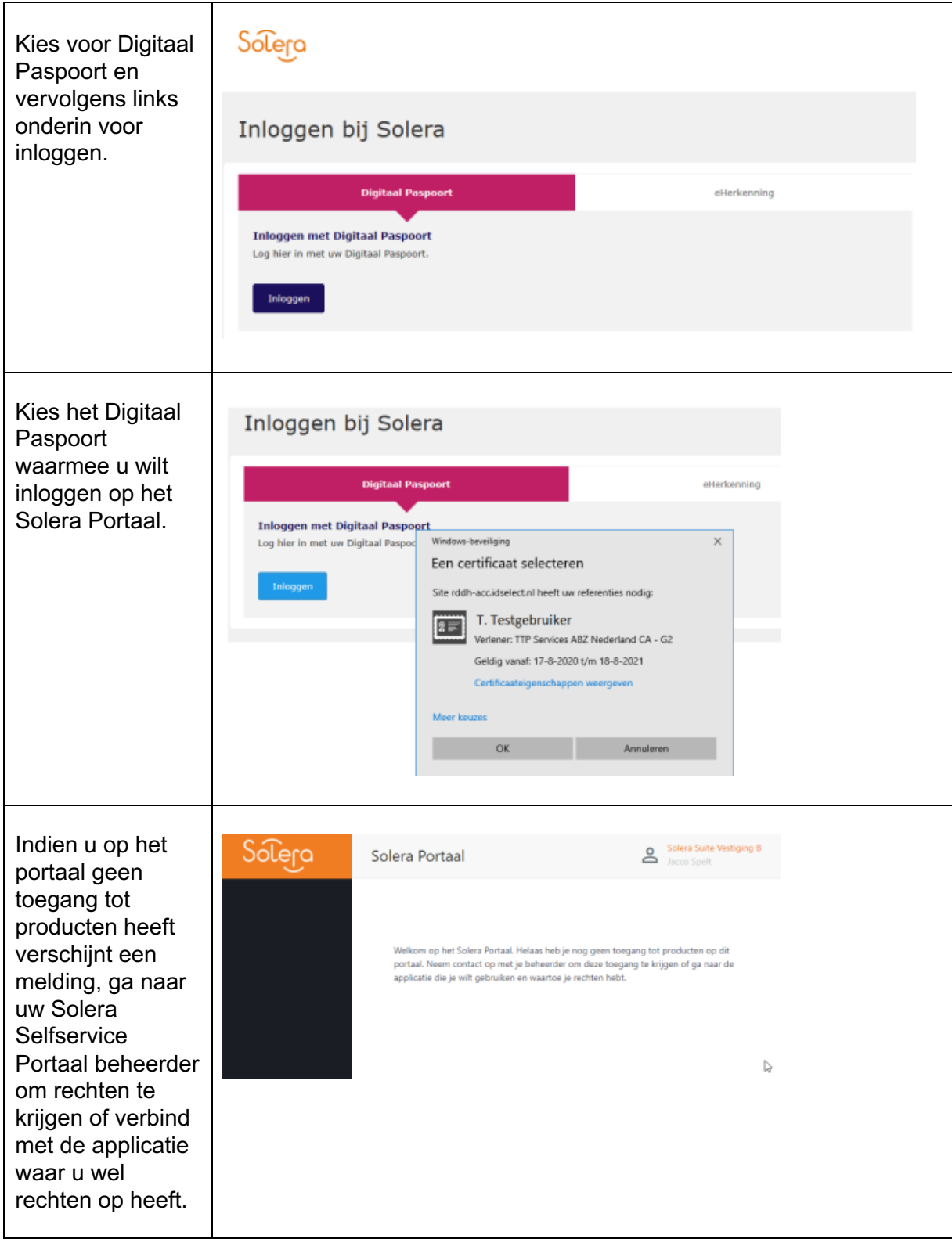